This equipment has been tested and found to comply with the limits for a Class B digital device, pursuant to Part 15 of the FCC Rules. These limits are designed to provide reasonable protection against harmful interference in a residential installation. This equipment generates, uses and can radiate radio frequency energy, and if not installed and used in accordance with the instruction manual, may cause interference to radio communications. However, there is no guarantee that interference will not occur in a particular installation. If this equipment does cause harmful interference to radio or television reception, which can be determined by turning the equipment off and on, the user is encouraged to try to correct the interference by one or more

# FCC Information of the following measures: receiver;

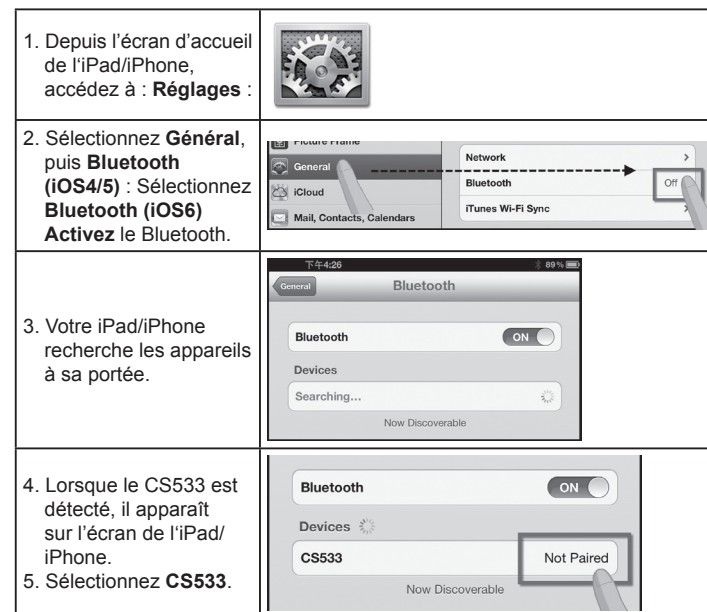

technician for help.

- Reorient or relocate the receiving antenna;
- Increase the separation between the equipment and
- Connect the equipment into an outlet on a circuit different from that which the receiver is connected:
- Consult the dealer/an experienced radio/television
- This device complies with Part 15 of the FCC Rules. Operation is subject to the following two condition: (1) this device may not cause harmful interference and 92) this device must accept any interference received, including interference that may cause undesired operation.
	-

FCC ID: JYX-CS533

## CS533 Tap (USB to Bluetooth KM Switch) Quick Start Guide

## Adaptateur CS533 (Commutateur USB > Bluetooth) – Guide de démarrage rapide

#### www.aten.com

www.aten.com

## Connecting Bluetooth

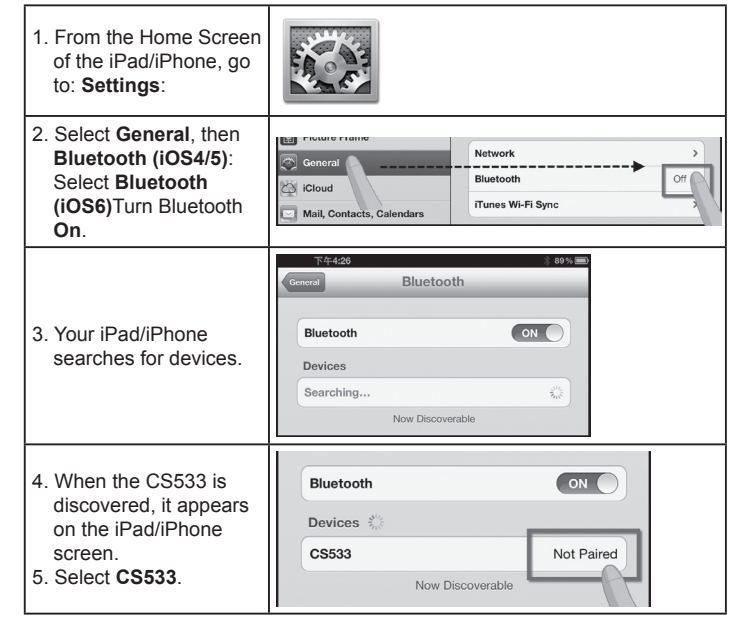

Pour activer ou désactiver l'IME (Input Method Editor), utilisez le raccourci clavier suivant sur le clavier USB

## Connexion Bluetooth

© Copyright 2013 ATEN® International Co., Ltd. ATEN and the ATEN logo are trademarks of ATEN International Co., Ltd. All rights reserved. All other trademarks are the property of their respective owners. This product is RoHS compliant.  $C \in FC \times$ 

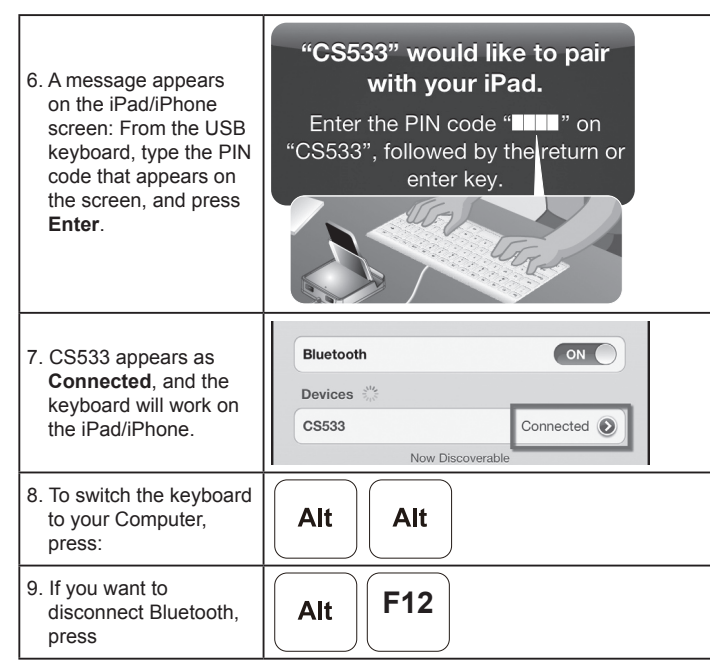

**Tap** (USB to Bluetooth KM Switch) Quick Start Guide

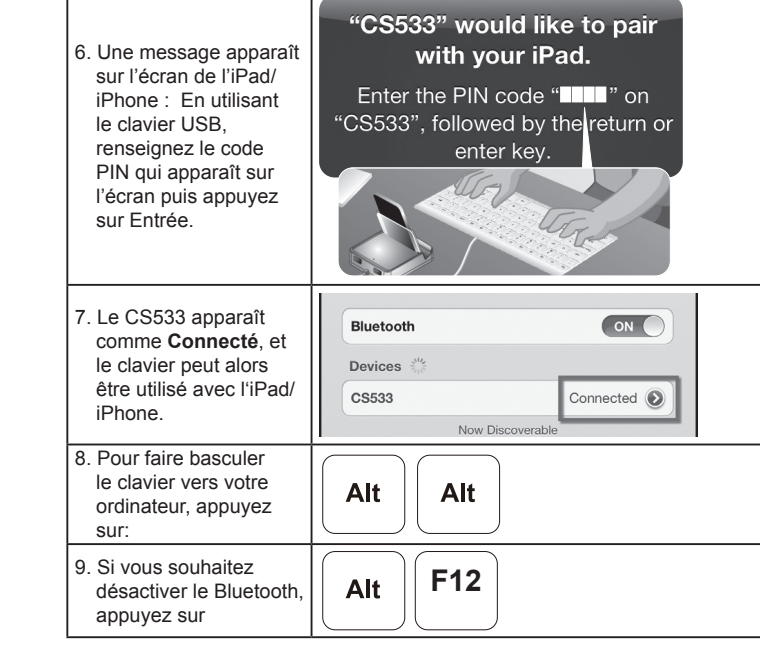

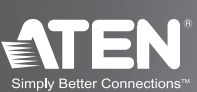

## **Change the language using Input Method Editor – (IME)**

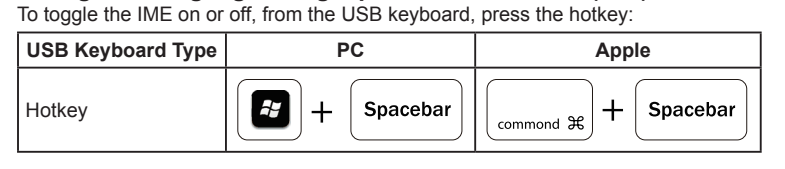

## **iOS Media Key**

When using the CS533 on the iPad/iPhone, the keys on your USB keyboard will function on the iPad/iPhone as follows:

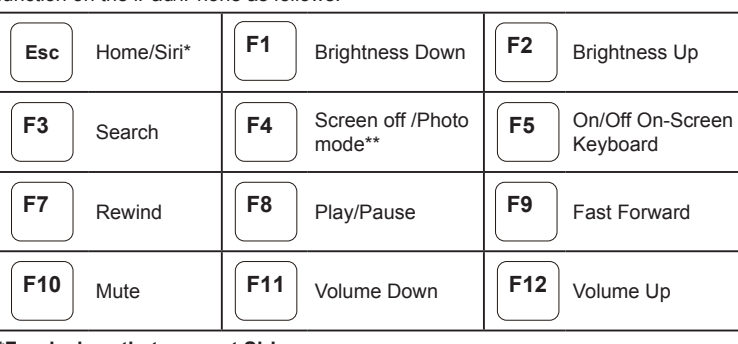

**\*For devices that support Siri.** 

## **Modifi cation de la langue de saisie du clavier (IME)**

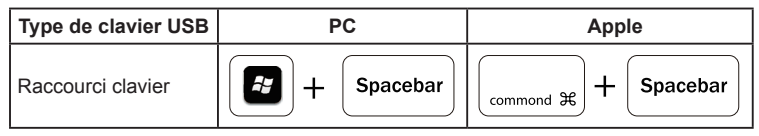

## **Touches multimédia iOS**

En cas d'utilisation du CS533 avec l'iPad/iPhone, les touches de votre clavier USB auront les fonctions suivantes sur votre iPad/iPhone :

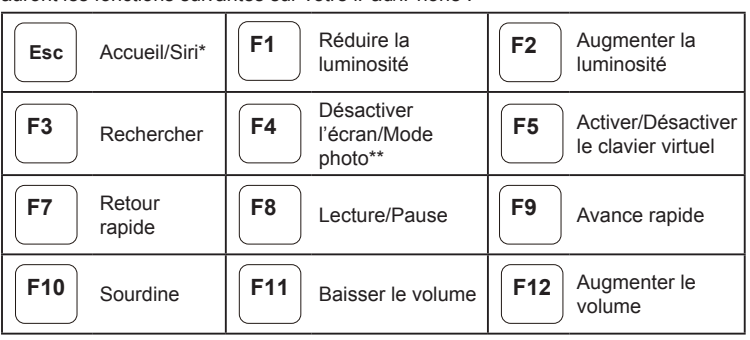

#### **\*\*Depends on the default iOS behavior**

For more information on how to use the CS533, download the full user manual from ATEN's website (www.aten.com).

**\*Pour les appareils qui prennent en charge Siri. \*\*Dépend du comportement du système d'exploitation iOS par défaut**  Pour plus d'informations sur l'utilisation du CS533, téléchargez le manuel

d'utilisation complet sur le site Internet ATEN (www.aten.com).

**Package Contents**

1 CS533 Tap (USB to Bluetooth KM Switch) 1 Hotkey Stickers 1 User Instructions

Part No. PAPE-1285-462G Printing Date: 01/2013

## CS533

## Simply Better Connections

1

6

2

4

**Note:** Bluetooth keyboard and mouse will not work with the CS533. Mouse will not function with iOS and some

Bluetooth devices.

#### **Online Registration**

http://eservice.aten.com

**Technical Phone Support International:** 886-2-86926959

**North America:** 1-888-999-ATEN Ext: 4988

**United Kingdom:** 44-8-4481-58923

All information, documentation, firmware, software utilities, and specifications contained in this package are subject to change without prior notification by the manufacturer. Please visit our website http://www. aten.com/download/?cid=dds for the most up-to-date versions.

## CS533 USB-auf-Bluetooth KM-Switch Kurzanleitung

## CS533 Conmutador KM de USB a Bluetooth Guía rápida

## CS533 Tap (Switch per tastiera/mouse da USB a Bluetooth) - Guida rapida

#### www.aten.com

www.aten.com

## Bluetooth-Verbindung herstellen

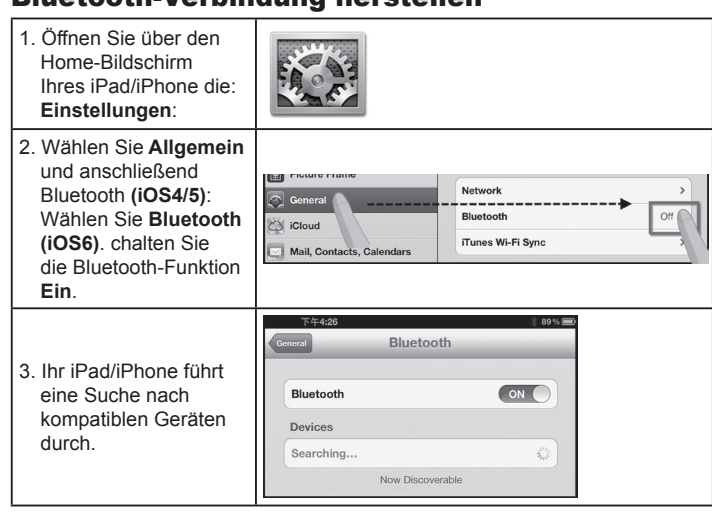

### Enlazar la conexión Bluetooth

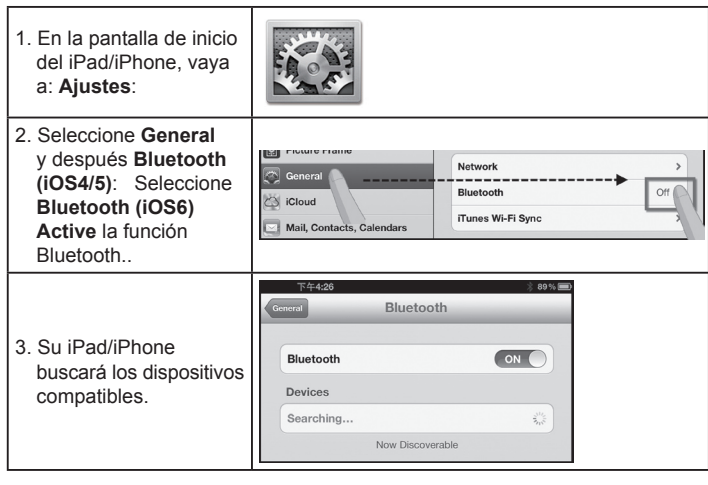

#### Collegamento Bluetooth

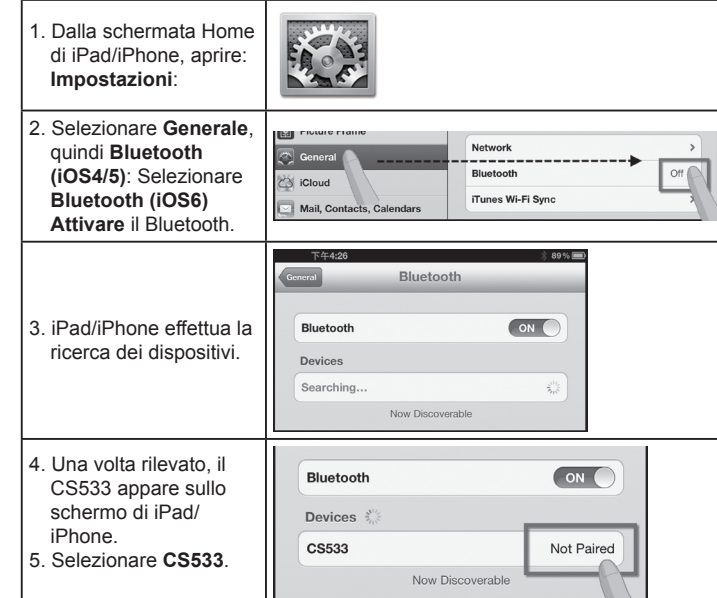

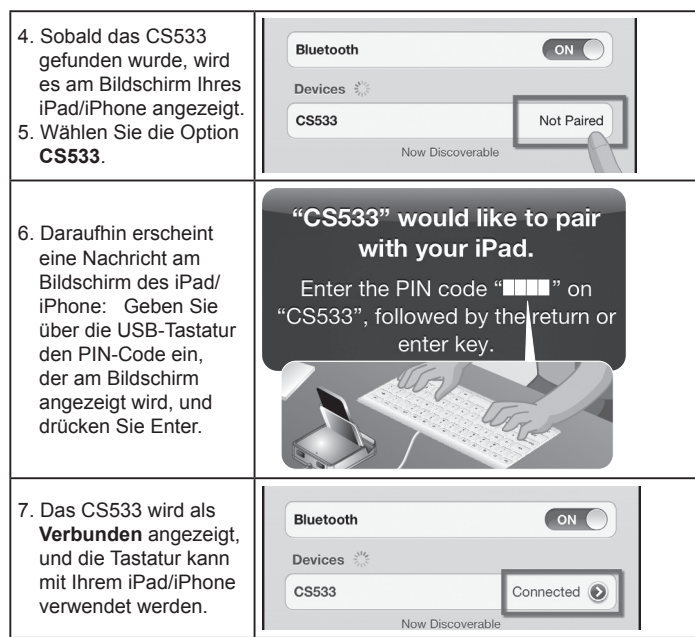

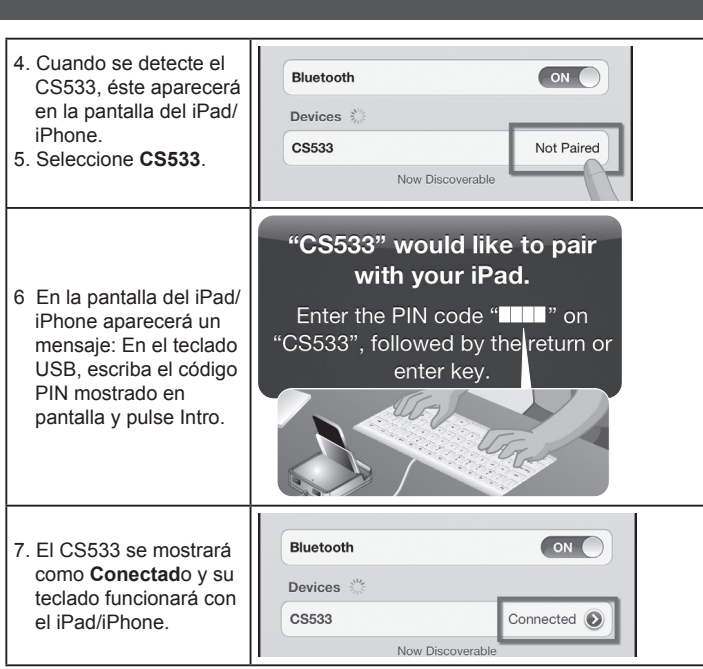

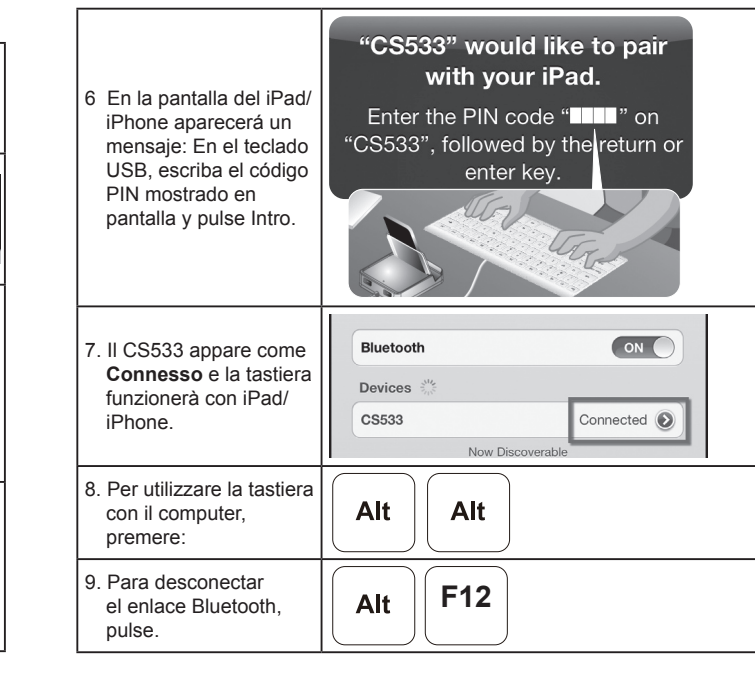

Weitere Informationen zum Gebrauch des CS533 finden Sie im Benutzerhandbuch, das Sie sich von der ATEN-Webseite (www.aten.com) herunterladen können.

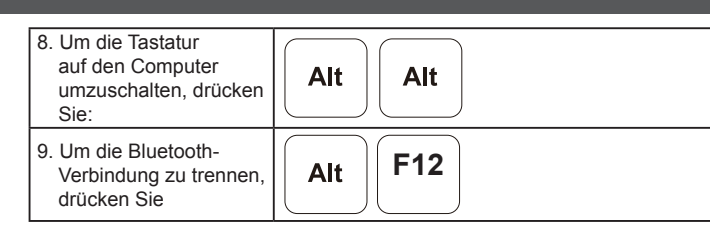

**Tastatursprache über die Eingabemethode (IME) ändern**  Um die IME ein- oder auszuschalten, drücken Sie auf der USB-Tastatur die Tastenkombination:

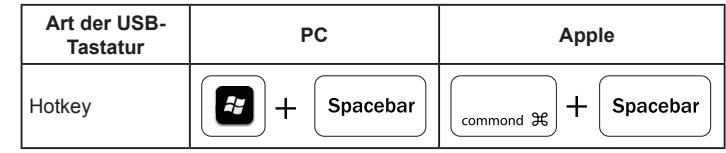

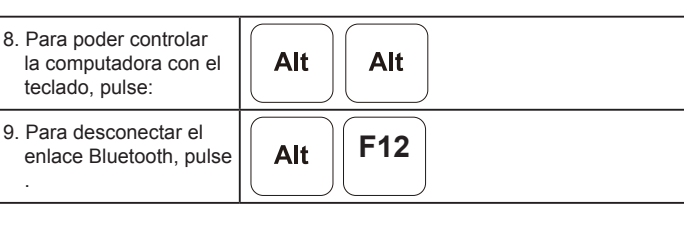

**Cambiar el idioma del teclado con los métodos de entrada**  Al utilizar el CS533 con su iPad/iPhone, las teclas de su teclado USB tendrán asignadas las siguientes funciones especiales del iPad/iPhone:

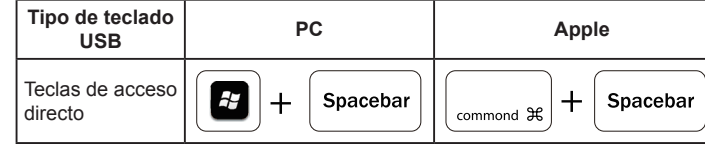

#### Cambiare la lingua utilizzando Input Method Editor (IME)

Per attivare o disattivare IME, premere i seguenti tasti di scelta rapida sulla tastiera USB:

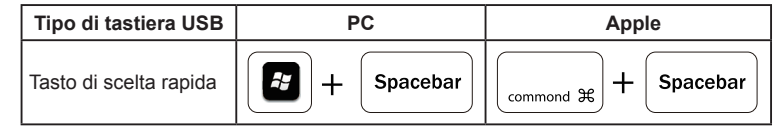

#### **Tasto media iOS**

Quando si utilizza il CS533 su iPad/iPhone, i tasti della tastiera USB avranno le seguenti funzioni su iPad/iPhone:

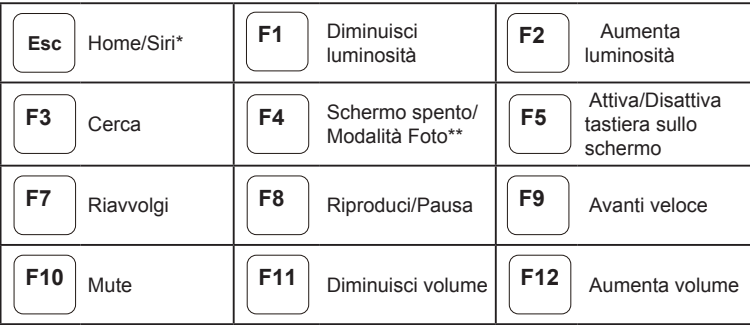

#### **Tasten für Multimediasteuerung bei iOS**

Wenn Sie das CS533 mit Ihrem iPad/iPhone benutzen, sind die folgenden Tasten Ihrer USB-Tastatur den folgenden iPad-/iPhone-Funktionen zugeordnet:

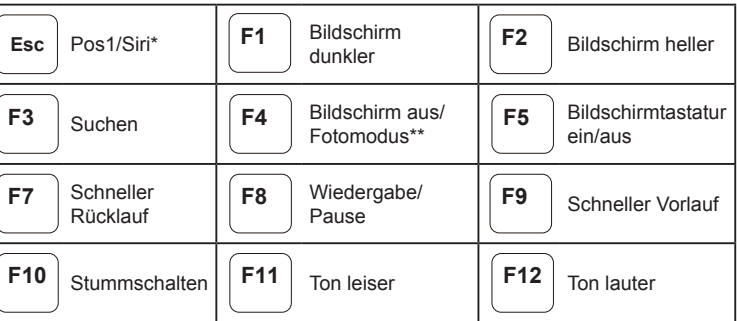

#### **\*Für Geräte, die Siri unterstützen**

\*\*Abhängig von der iOS-Standardkonfiguration

### **Teclas de control multimedia para iOS**

Al utilizar el CS533 con su iPad/iPhone, las teclas de su teclado USB tendrán asignadas las siguientes funciones especiales del iPad/iPhone:

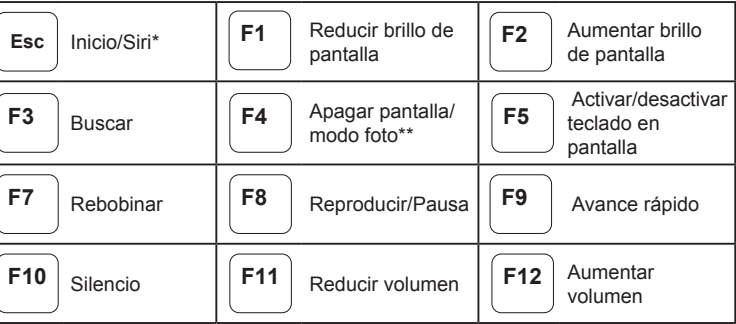

#### **\*Para dispositivos con Siri**

**\*\*Depende del comportamiento predeterminado de iOS** 

Para más información sobre cómo usar el CS533, descárguese el manual completo del sitio Web de ATEN (www.aten.com).

#### **\* Per i dispositivi che supportano Siri.**

**\*\*Dipende dal comportamento predefi nito di iOS** 

Per maggiori informazioni su come utilizzare il CS533, scaricare il manuale dell'utente completo dal sito web di ATEN (www.aten.com).